## Selezionare il SSID Eduroam

## Digitare il nome account nome utente (+ @unicam.it) Es:mario.rossi@unicam.it

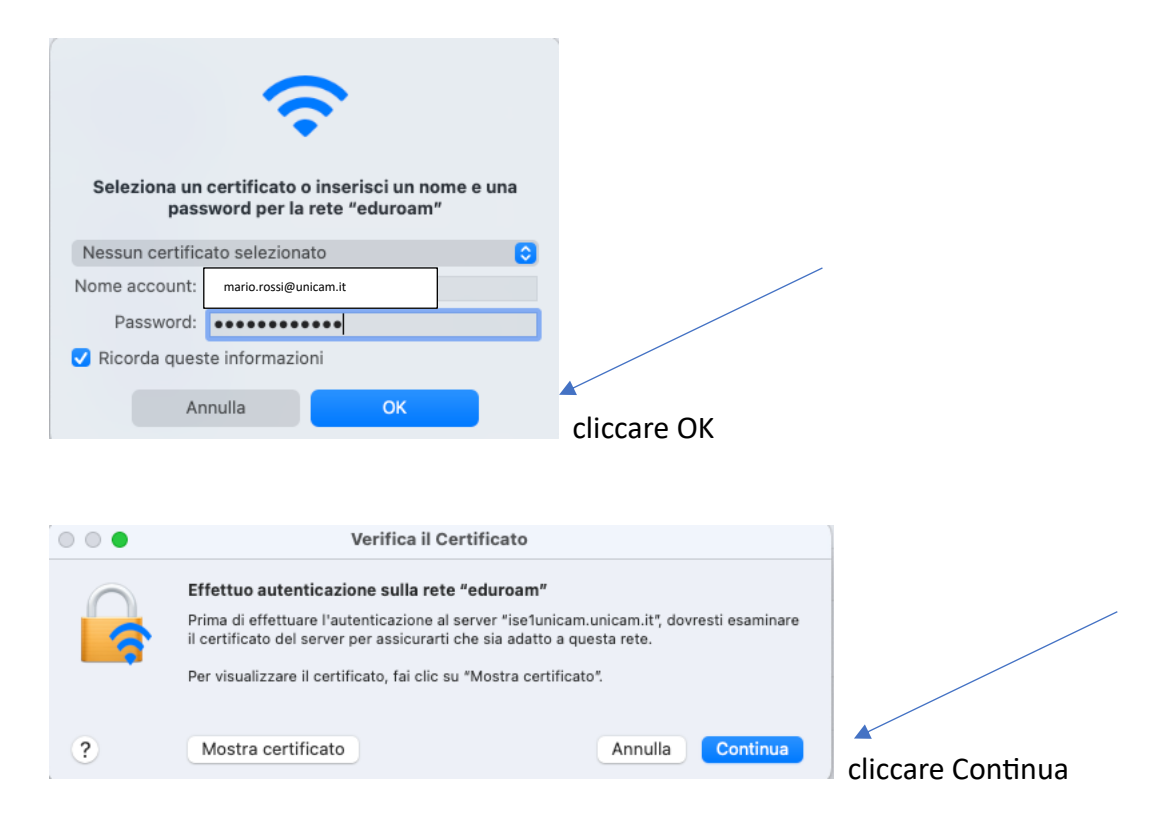